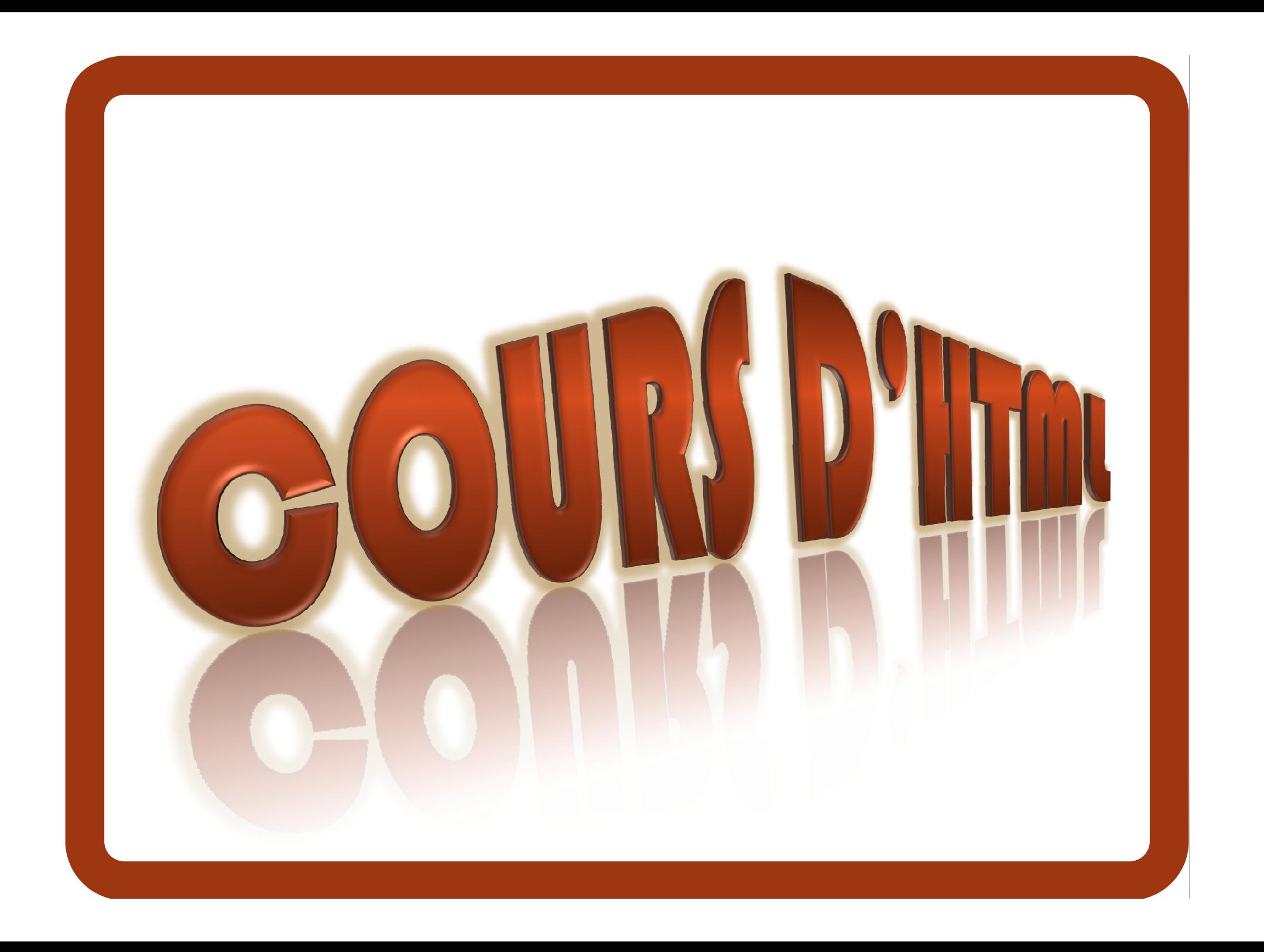

## **Qu'est ce que le HTML ?**  $\blacktriangleright$

- Le **HTML** (HyperText Markup Language) est un format de présentation de données permettant de créer des **pages web** pouvant être lues dans des **navigateurs**.
- C'est un langage de description de données, et non un<br>Langage de programmetion, Il est figé e à desulvire foi **langage de programmation**. Il est figé c.à.d. qu'une fois le document chargé dans le navigateur, il ne répond à aucune action de l'utilisateur sur le contenu de la page.
- Ce langage est pourvu d'un système de **balisage** qui va permettre de structurer le document.
	- Il utilise une Grammaire à base de Marqueurs ou Balises

#### $\blacktriangleright$ **Balises HTML**

**Ine balise HTML** est un élément que l'on va ajouter au vantes à afficher nouvelle propriète texte à afficher pour dire au navigateur de quelle manière l'afficher. Elle n'est pas affichée telle quelle dans le navigateur, elle est interprétée par celui-ci.

## **syntaxe:**

#### **<BALISE>**(Balise standard )

- -Une balise est toujours délimitée par les signes **<sup>&</sup>lt;** et **<sup>&</sup>gt;**
- - Chaque balise ouverte doit être fermée, cependant il existe des exceptions

**<html> </html>**

**exemple** :

3

#### $\blacktriangleright$ **Balises HTML**

## **Attributs d'une balise:**

- **-** Ce sont des informations complémentaires caractérisant une balise**.**
- **-**Une balise peut comporter de zéro à plusieurs attributs**.**

**forme: nom\_attribut="valeur" exemple: <html lang="fr">**

## **Balises simples – balises doubles**

**Deux types de balises** :

## **balises simples**

Balises dites "vides": ne contiennent aucune autre balise HTMLCes balises n'ont pas besoin d'être fermées.

**exemple**

<img src="adresse\_de\_l'image"> (insertion d'une image)

## **balises doubles**

Deux balises ouvrantes/fermantes, entre lesquelles sont situées d'autres balises ou du texte.

La balise fermante: identique à la balise ouvrante.contient un "/" pour indiquer la fermeture.

## **exemple**:

**<p>** ici du texte ou tout autre balise **</p>** (paragraphe)

## Cours d'HTML **Document HTML de base <html><head><title>** … **</title> Structure d'un document HTML la balise <html>. Elle encadre l'ensemble des autres balises. <head>: va contenir tout l'en-tête de la page (Informations diverses: </head><body>**<!-- **Ici votre site** -->**</body></html>auteur, titre, version, scripts, variables ... )entre les <body>: contenu ou corps du document.**

# **L'entête du document - Head**

- **La balise <head>**: balise structurelle comme <html> et <body>.
- Elle contient d'une part le titre du document (inclu dans la<br>belief TITLE) mois évalement les déclemations comme la balise TITLE), mais également les déclarations comme la feuille de style ou les divers meta tags et également les fonctions javascript.
- Les **meta-balises** permettent de référencer un site web.
- L'objectif du référencement est de rendre visible un site web sur les moteurs de recherche afin de permettre aux internautes de le connaître ou le retrouver facilement.

# **L'entête du document - Head**

## **Les balises dans le <HEAD> d'un document html**

- **<TITLE>** permet de donner un titre à une page, qui sera affiché dans le résultat des moteurs de recherche
- **<BASE>** permet d'indiquer la base des liens des frames par l'attribut Target, pour diriger vers une frame
- **<LINK>** pour indiquer les différents liens avec la page en cours et les liens concernant cette page
- **<SCRIPT>** permet d'insérer des javascripts
- **<STYLE>** permet d'insérer des styles css ( CascadingStyleSheets =feuilles de style en cascade )
- **<META>** permet de donner le maximum de renseignements sur les pages pour pouvoir bien les référencer et bien les classer par les moteurs de recherche

# **L'entête du document - Head**

**Les balises dans le <HEAD> d'un document html**

**Le titre de la page**

entre les balises <title> et </title>

**Très important** :

- **❖ Apparaît dans la barre de titre du navigateur.**
- ❖ Son contenu sera affiché en titre des résultats de la recherche dans les moteurs de recherche

---> mettre le maximum de mots-clefs importants.

# **L'entête du document - Head**

**exemple:**

<HTML>

<HEAD>

<TITLE>cours HTML – GIE 1ère année</TITLE>

</HEAD>

</HTML>

# **L'entête du document - Head**

**Les balises dans le <HEAD> d'un document html**

## **La balise META**

- Balises insérées dans l'entête d'une page Web.
- -Elles sont invisibles pour l'internaute.
- - Elles renseignent le moteur sur la description du site, les mots clés, la langue utilisée sur la page, sur l'auteur du site …
- **Les attributs de META**

**NAME , CONTENT , LANG , HTTP-EQUIV**

<META NAME="Author" LANG="fr" CONTENT=" Nadir ali ">

# **L'entête du document - Head**

## **Les balises dans le <HEAD> d'un document html**

## **Attributs NAME**

**Title** : Le titre du document .

**Author** : Définir l'auteur du site.

**Description** : Description du site en une phrase de préférence.

**Keywords** : Choisissez les mot-clés qui caractérisent le mieux votre site.

**Identifier-URL** : L'url complet du site.

**Publisher** : Celui qui publie le site (personne, société ou association).

**Reply-to** : l'adresse électronique.

**CopyRight** : le Copyright.

**Generator** : Les logiciels ayant aidé à la création du site.

**Revisit-after** : Période de visite des robots.

# **L'entête du document - Head**

**Les balises dans le <HEAD> d'un document html**

## **CONTENT**

Valeur à affecter à la propriété NAME ou HTTPEQUIV

## **Attributs HTTP-EQUIV**

**Refresh** : Rafraîchir la page ou rediriger l'internaute. **Window-TARGET** : définir un cadre de destination par défaut

**Expires** : définir une date limite à vos pages.

**Pragma** : interdire de mettre "en cache" vos pages.

# **L'entête du document - Head**

**Les balises dans le <HEAD> d'un document html**

- **exemples**
	- - **Reply-to** pour fournir des informations sur l'auteur <META NAME="**Reply-to**" CONTENT="zzzzz@yahoo.fr>
	-
	- Description pour une courte description du site<br>
	<META NAME="Description" CONTENT="Site de HTML"><br>
	 Keywords pour préciser des mots clés pour les moteurs de<br>
	recherche<br>
	<META NAME="Keywords" CONTENT="html, php, mysql">

# **L'entête du document - Head**

**Les balises dans le <HEAD> d'un document html**

- **exemples**
	- - **Copyright** pour indiquer les copyrights respectifs (auteur, publieur, graphistes, société...)<META NAME="**Copyright**" CONTENT="©2012 Nadir ali">
	- **Generator** pour indiquer les outils de développement du site<META NAME="**Generator**" CONTENT="flash,PhotoShop, Netscape Communicator 4.0 ">
	- - **Refresh** pour ordonner au navigateur de recharger une page toutes les **n** secondes <META HTTP-EQUIV="**Refresh**" CONTENT="60; URL=http://developpez.com/">

**Le corps du document - Body** 

La balise <body> va contenir tout le texte et toutes les images affichés dans la page web.

```
<HTML><HEAD><TITLE>cours HTML – … </TITLE></HEAD><body>entre les "body" se situe le corps du code</body></HTML>
```
## **Le corps du document - Body**

- **Attributs de la balise <body>:**
	- -BACKGROUND pour insérer une image comme fond

<sup>&</sup>lt;**body background**="nom\_de\_fichier.extension">

- -**BGCOLOR** : couleur de l'arrière plan
- -**TEXT** : couleur du texte, par défaut elle est noir<br>- **I INK** - couleur des liens
- **LINK** : couleur des liens<br>- ALINK : couleur des lien
- **ALINK** : couleur des liens sélectionnés<br>- VLINK : couleur des liens déià visités
- **VLINK** : couleur des liens déjà visités

**<body bgcolor**="couleur" **text**="couleur" **link**="couleur" **alink**="couleur" **vlink**="couleur">

# **Le corps du document - Body**

- **Les paragraphes de texte**
- **La mise en forme de texte**
- **Les niveaux de titres**
- **Les tableaux**
- **Les listes**
- **Les images et zones réactives**
- **Les formulaires**
- **Les liens hypertextes**
- **Les cadres**

- **Le corps du document - Body** 
	- **Les paragraphes de texte**
	- **La mise en forme de texte**
	- **Les niveaux de titres**
	- **Les tableaux**
	- **Les listes**
	- **Les images et zones réactives**
	- **Les formulaires**
	- **Les liens hypertextes**
	- **Les cadres**

#### $\blacktriangleright$ **Body – Les paragraphes de texte**

## **Balise <p> </p>**<br>Permet la segmenta

- -Permet la segmentation du texte en paragraphes.
- -Précise où commence un paragraphe et où il se termine.

## **Exemple :**

 $<$ HTML $>$ 

<HEAD>

<TITLE>cours HTML – GIE 1ère année</TITLE>

</HEAD>

<body>

 Ce texte est constitué de trois paragraphes<p>Voici le deuxième paragraphe</p><p>et un troisième paragraphe</p></body>

</HTML>

 $\Box$   $\Box$  cours HTML – ENSA 1ère année  $\Box$ 

## **Body – Les paragraphes de texte**  $\blacktriangleright$

## Cours HTML - ENSA 1ère année - Mozilla Firefox

Fichier Édition Affichage Historique Marque-pages Qutils ?

cours HTML - ENSA 1ère année année année année

Ce texte est constitué de trois paragraphes

Voici le deuxième paragraphe.

et un troisième paragraphe.

## **Le corps du document - Body**

- **Les paragraphes de texte**
- **La mise en forme de texte**
- **Les niveaux de titres**
- **Les tableaux**
- **Les listes**
- **Les images et zones réactives**
- **Les formulaires**
- **Les liens hypertextes**
- **Les cadres**

# **Body – La mise en forme de texte**

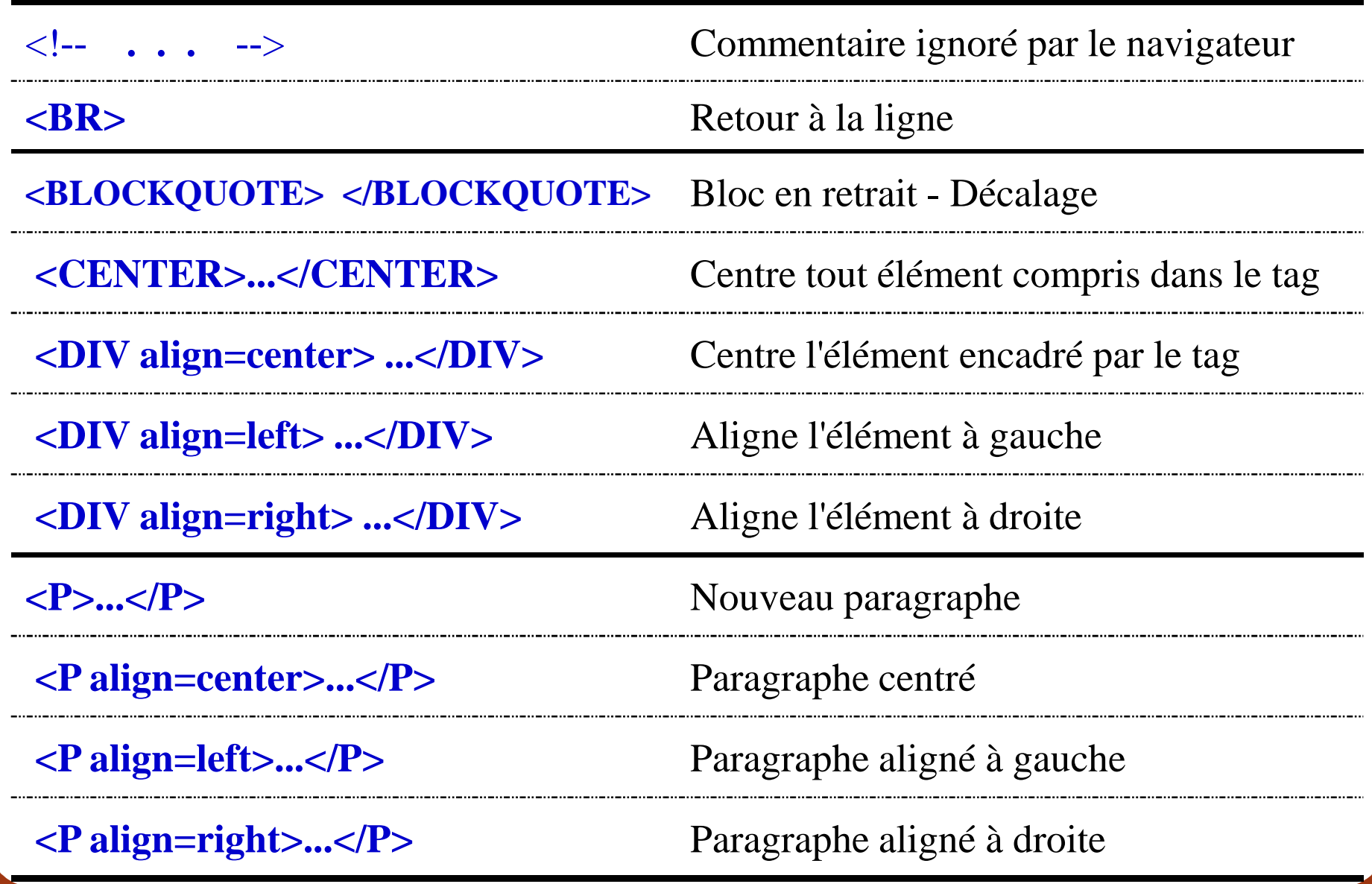

#### $\blacktriangleright$ **Body – La mise en forme de texte**

 Balise **<b> … </b>: texte en gras cb>Ce texte s'affichera en gras</b>** 

**Balise <i> ... </i> : texte en italique**<br> *i*s Co texte s'affichere en italique <i>Ce texte s'affichera en italique</i>

- Balise **<u> … </u>: texte souligné** <u>Ce texte sera souligné</u>
- Balise **<s> … </s>: texte barré** <s>Ce texte sera barré</s>
- **Balise < Sup> ... </ Sup>: texte en exposant** <sup>Ce texte sera en exposant</sup>
- **→ Balise <sub> … </sub>: texte en indice**<br>
<del>by Balise</del> <sub> Co texte sers en indice </sub> <sub>Ce texte sera en indice</sub>

#### $\blacktriangleright$ **Body – La mise en forme de texte**

**Exemple**<u>e</u>:

<HTML>

<HEAD>

<TITLE>cours HTML – ENSA 1ère année</TITLE>

</HEAD>

<body>

 <b>Ce texte s'affichera en gras</b><br> <i>Ce texte s'affichera en italique</i><br> <u>Ce texte sera souligné.</u><br><s>Ce texte sera barré</s><br>

<sup>Ce texte sera en exposant</sup><br>

<sub>Ce texte sera en indice</sub>

</body>

</HTML>

Retour à la ligne

# **Body – La mise en forme de texte**

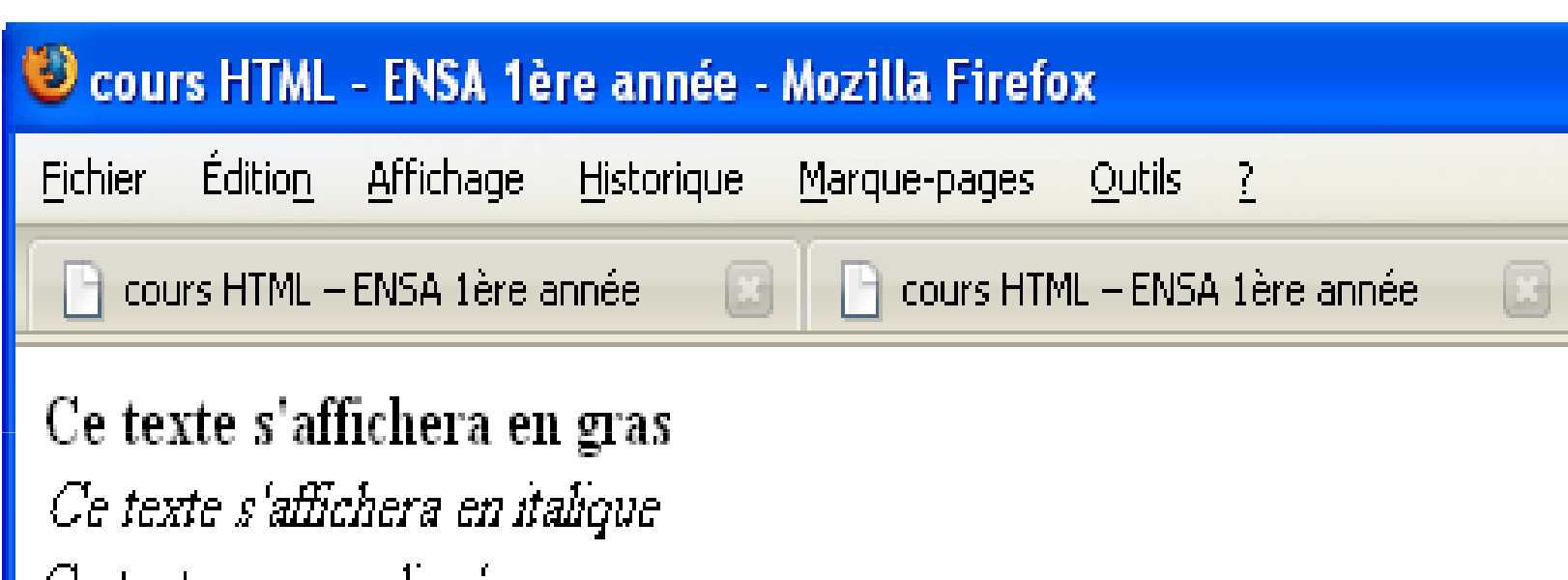

Ce texte sera souligne. Ce texte sera barré

Ce texte sera en exposant Ce texte sera en indice

#### $\blacktriangleright$ **Body – Modifier la couleur du texte**

# **Balise <font> … </font> - attribut <color>**

## **exemple**:

<font color="#ff0000">texte en rouge</font>

## **Les couleurs peuvent être écrites de deux manières :**

- En hexadécimal de type **RVB** et précédées d'un dièse (#) **exemples :** 

 $\#$ ff0000 => rouge  $\#$ 00ff00  $\Rightarrow$  vert  $\#0000$ ff  $\Rightarrow$  bleu

-Textuelles en anglais US

**exemples :** 

red, yellow, pink ...

#### $\blacktriangleright$ **Body – Modifier la couleur du texte**

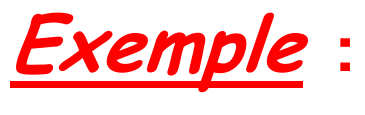

 $<$ HTML $>$ 

<HEAD>

<TITLE>cours HTML – DUT 1ère année</TITLE> $<$ /HFAD $>$ 

<body>

<font color=#000000>Ce texte s'affichera en noir<br> <font color="red">Ce texte s'affichera en rouge<br><font color="blue">Ce texte s'affichera en bleu<br><font color=#00ff00>Ce texte s'affichera en vert<br><font color=#ffffff>Ce texte s'affichera en <font color=#000000>blanc</body>

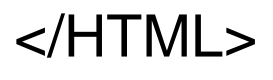

## **Body – Modifier la couleur du texte**  $\blacktriangleright$

## Cours HTML - ENSA 1ère année - Mozilla Firefox

Édition Affichage Historique Marque-pages Qutils ? Fichier

 $\Box$  cours HTML – ENSA 1ère...  $\Box$  |  $\Box$  cours HTML – ENSA 1ère...  $\Box$  |  $\Box$  cours HTML – ENSA 1ère...

Ce texte s'affichera en noir Ce texte s'affichera en rouge Ce texte s'affichera en bleu Ce texte s'affichera en vert blanc

## **Body – Modifier la police ou la taille du texte**  $\blacktriangleright$

## **Balise <font> … </font> - attribut <face> exemple:**

<font face="Arial">texte en Arial</font>

<font face="Arial,times">Ce texte est en Arial sinon en times</font>

## **Balise <font> … </font> - attribut <size>**

#### **exemple**e:<br>—

<font size="5">Ce texte sera en taille 5.</font>

- -Par défaut, la valeur de l'attribut size vaut "**3**".
- - Possible réunir les trois attributs (color, face, size) dans la même balise <font>.

## **Body – Modifier la police ou la taille du texte**  $\blacktriangleright$

**Exemple:**

 $<$ HTML $>$ 

<HEAD>

<TITLE>cours HTML – DUT 1ère année</TITLE></HEAD>

<body>

<font color="red" face="Comic Sans Ms" size=5>Ce texte <sup>s</sup>'affichera en rouge, Comic Sans Ms, taille 5<br> <font size=10 color="blue" face="arial">Ce texte s'afficheraen taille 10, bleu, arial<br><font size=3>Ce texte s'affichera en taille 3<br> <font face="times">texte en times</font>

</body>

</HTML>

## **Body – Modifier la police ou la taille du texte**

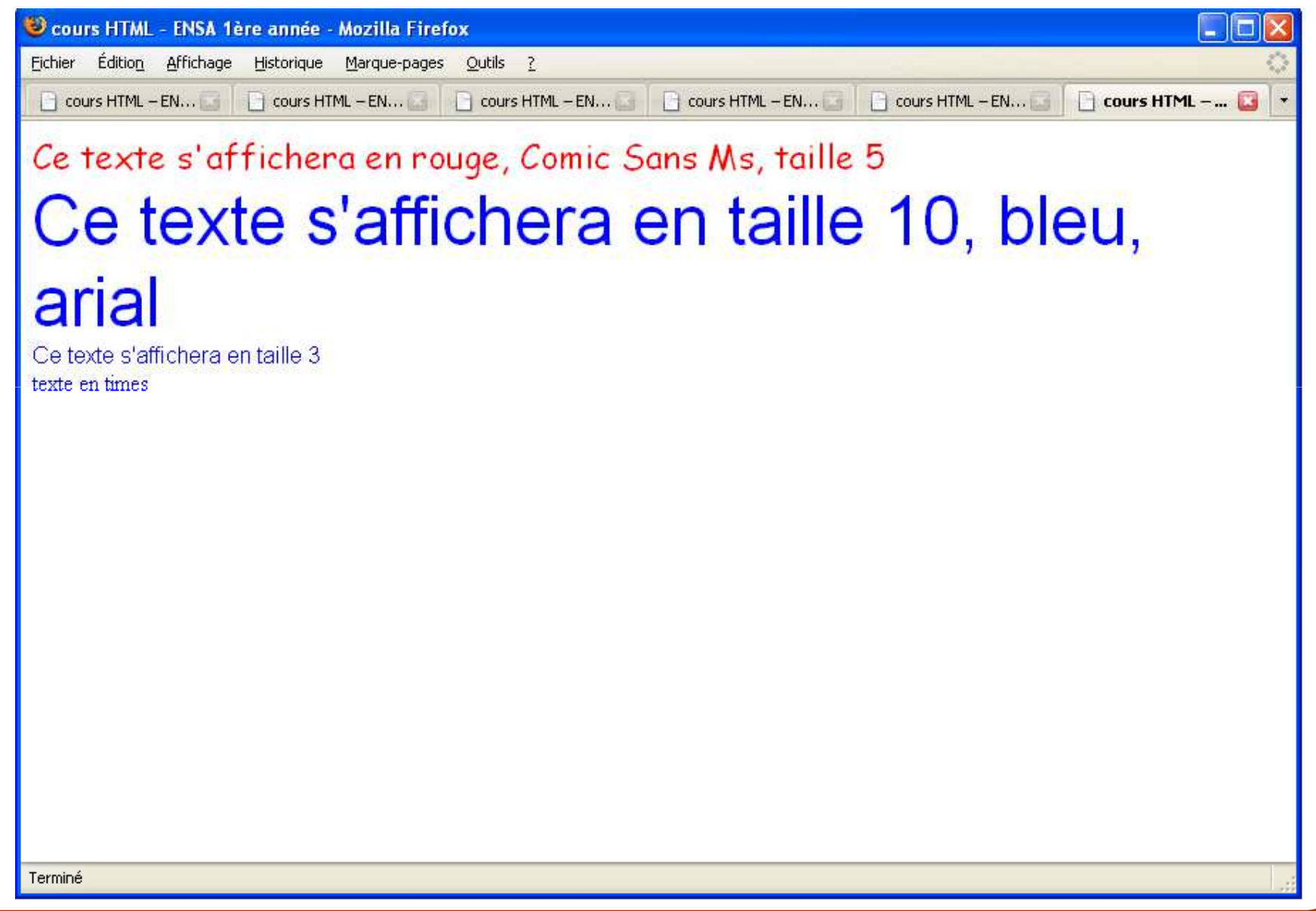

# **Le corps du document - Body**

- **Les paragraphes de texte**
- **La mise en forme de texte**
- **Les niveaux de titres**
- **Les tableaux**
- **Les listes**
- **Les images et zones réactives**
- **Les formulaires**
- **Les liens hypertextes**
- **Les cadres**

#### $\blacktriangleright$ **Body – Les niveaux de titre**

**Balise <hx>** où x représente le niveau

Il existe différents niveaux de titres ( 1 à 6 ) (tous importants)

**Attribut de la balise**

**<Hx** align=center>...</Hx> Titre centré **<Hx align=left>...</Hx>**Titre aligné à gauche

**<Hx align=right>...</Hx>**Titre aligné à droite

## **Body – Les niveaux de titre**

**exemple** : **<HTML>**

**<HEAD>**

**<TITLE>cours HTML …</TITLE></HEAD>**

**<body>**

**<h1>Titre Niveau1</h1><h2>Titre Niveau2</h2> <h3>Titre Niveau3</h3> <h4>Titre Niveau4</h4> <h5>Titre Niveau5</h5><h6>Titre Niveau6</h6></body></HTML>**

# **Le corps du document - Body**

- **Les paragraphes de texte**
- **La mise en forme de texte**
- **Les niveaux de titres**
- **Les tableaux**
- **Les listes**
- **Les images**
- **Les formulaires**
- **Les liens hypertextes**
- **Les cadres**

#### $\blacktriangleright$ **Body – Les Tableaux**

## **Structure de base:**

## **<TABLE> </TABLE>**

 indique au navigateur le début et la fin d'une table Pour décrire le tableau, on utilise ensuite les balises : **<TR> </TR>** (**T**able **<sup>R</sup>**ow): Définit une ligne du tableau. Pour ajouter une ligne au tableau. **<TD> </TD>** (**T**able **<sup>D</sup>**ata): Définit une série de cellules de données (qui pourront contenir du texte, desimages, une table...).

**<TH> </TH>** (**T**able **<sup>H</sup>**ead)**:** Définit une cellule contenant un titre (intitulé) de colonne ou de ligne. Le résultat à l'affichage est un textemis en évidence (gras par exemple).

**<caption> </caption>** : Définition du titre du tableau

#### $\blacktriangleright$ **Body – Les Tableaux**

## **ATTRIBUTS**

**ALIGN**

**COLLSPAN="n"**

**ROWSPAN="n"**

- **WIDTH="x"** largeur du tableau (nombre ou % par rapport à lalargeur de la fenêtre)
- **HEIGHT="x"** hauteur du tableau (nombre en pixels ou %)
- **BORDER="x"** taille de la bordure ou épaisseur de l'ombrage (1 par défaut)

**BGCOLOR=couleur** couleur de fond des cellules

**BACKGROUND**pour utiliser une image comme fond pour la table

- **CELLSPACING="x"** largeur des bordures = espace entre deux cellules du tableau
- **CELLPADDING="x"** espace libre (pixels) entre le texte et le bord de lacellule qui le contient

alignement: left, right, center

fusion de colonnes sur une même ligne ( td et th )

fusion de lignes sur une même colonne ( td et th )

#### $\blacktriangleright$ **Body – Les Tableaux**

 $<$ HTML $>$ 

<HEAD> <TITLE>exemple1 tableau</TITLE> </HEAD>

<BODY BGCOLOR="#0000FF" >

<CENTER> <table border=5 BORDERCOLOR=red cellspacing=10cellpadding=10 width=80% heigth="80" BGCOLOR="#00FF00"><tr bgcolor=yellow>

 $<$ td>1-1 $<$ /td>  $<$ td> 1-2 $<$ /td>  $<$ dd> 1-3 $<$ /td>  $<$ dd> 1-4 $<$ /td>  $<$ /tr> <tr bgcolor=blue>

 $<$ td>2-1 $<$ /td>  $<$ td> 2-2 $<$ /td>  $<$ d $>$   $<$ d $>$ 2-3 $<$ /td $>$   $<$ d $>$ 2-4 $<$ /td $>$   $<$ /tr $>$ <tr bgcolor=black>

<td><font color=white>3-1</td> <td> <font color=white>3-2 </td><td> <font color=white>3-3</td> <td> <font color=white>3-4 </td> $\langle t \rangle$  <tr> <td>4-1</td> <td> 4-2 </td> <td> 4-3</td> <td> 4-4 </td> </tr> </table></CENTER>

</BODY>

</HTML>

## **Body – Les Tableaux**

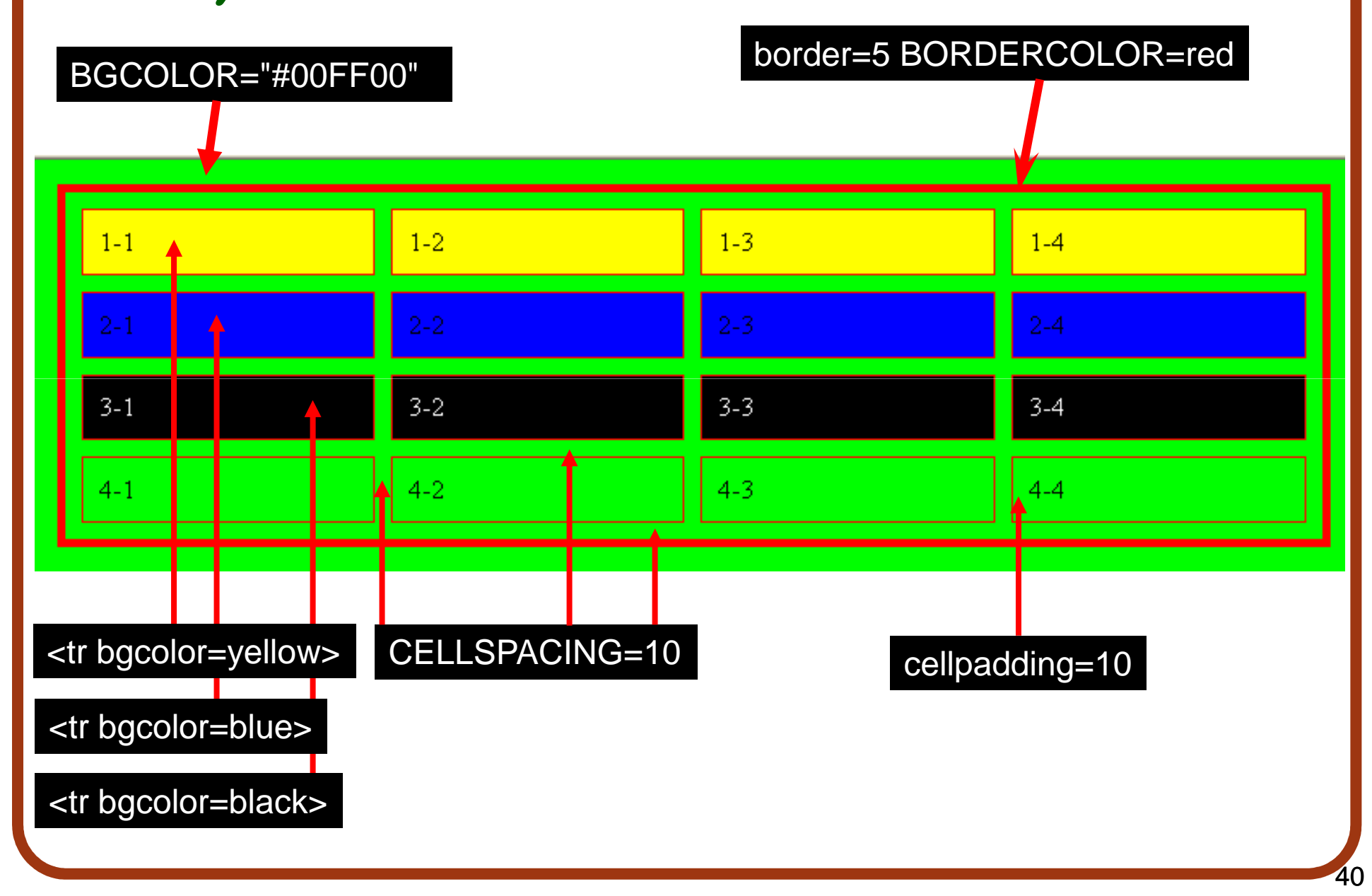

```
\epsilonHTML\leq
<HEAD> <TITLE>exemple tableau</TITLE> </HEAD>\epsilonBODY BGCOLOR="#00FFFF" \epsilon
<CENTER> <table border=10 CELLSPACING=25 cellpadding=8 width=80%heigth="80" BORDERCOLOR="#000000"> <tr bgcolor=yellow>
<th colspan=2 rowspan=2> <font size="6"> 1-1 </th> 
         \langle t \rangle
<tr> <td> 2-3 </td> <td> 2-4 </td> </tr>\blacktriangleright Body – Les Tableaux
         <tr>
<td>3-1</td> <td rowspan=2> <font color=red>3-2 </td><td colspan=2 rowspan=2> 3-3</td>\langle t \rangle
<tr> <td bgcolor=red>4-1</td> </tr>
<CAPTION ALIGN="UP"><B> Tableau</B> : cellules de différentes tailles</CAPTION>
</table></CENTER> </BODY>1TML \blacksquare\sim 41 \sim 41 \sim 41
```
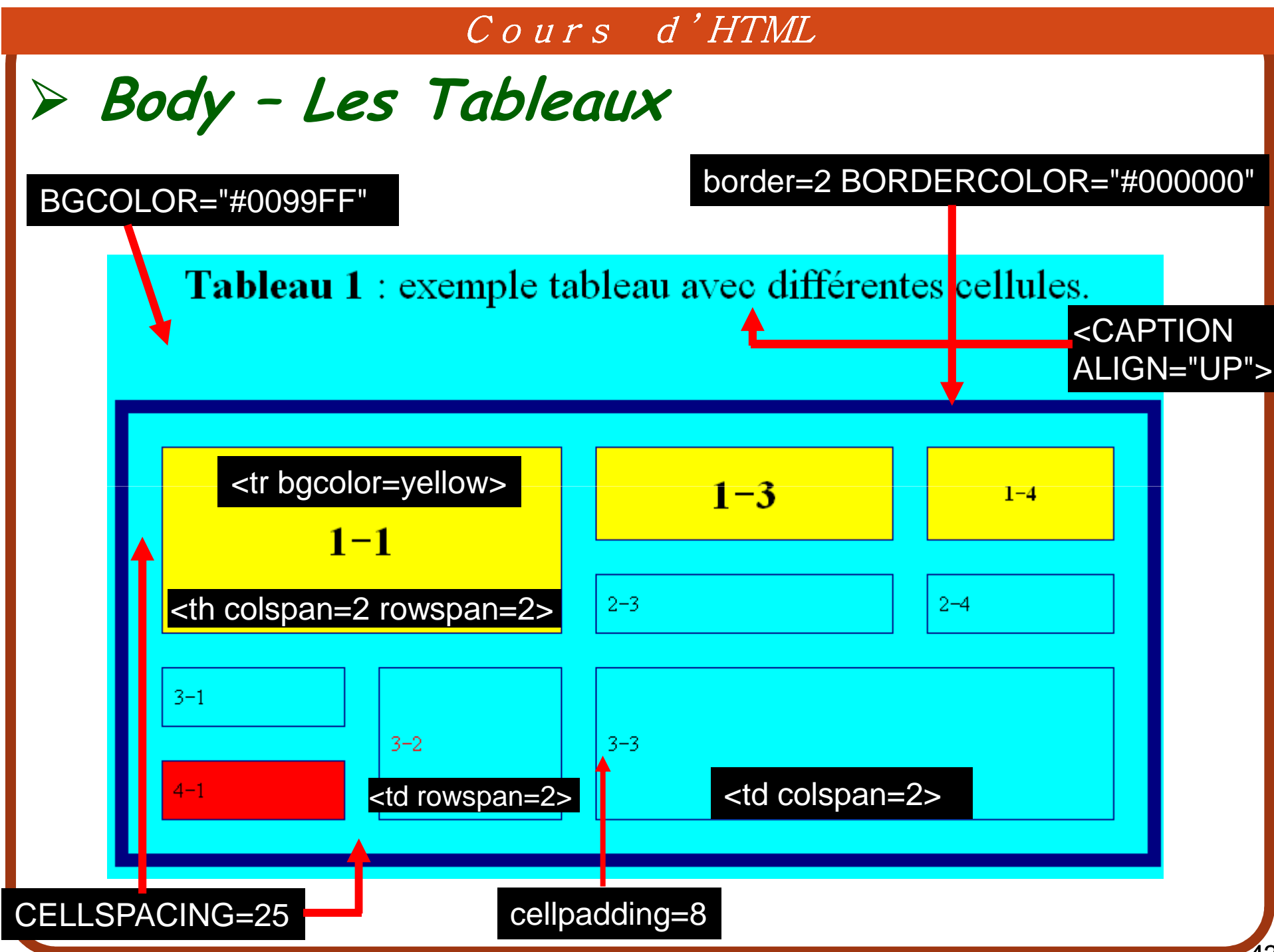

## **Body – Les Tableaux**

## **Exercice: réaliser ce tableau**

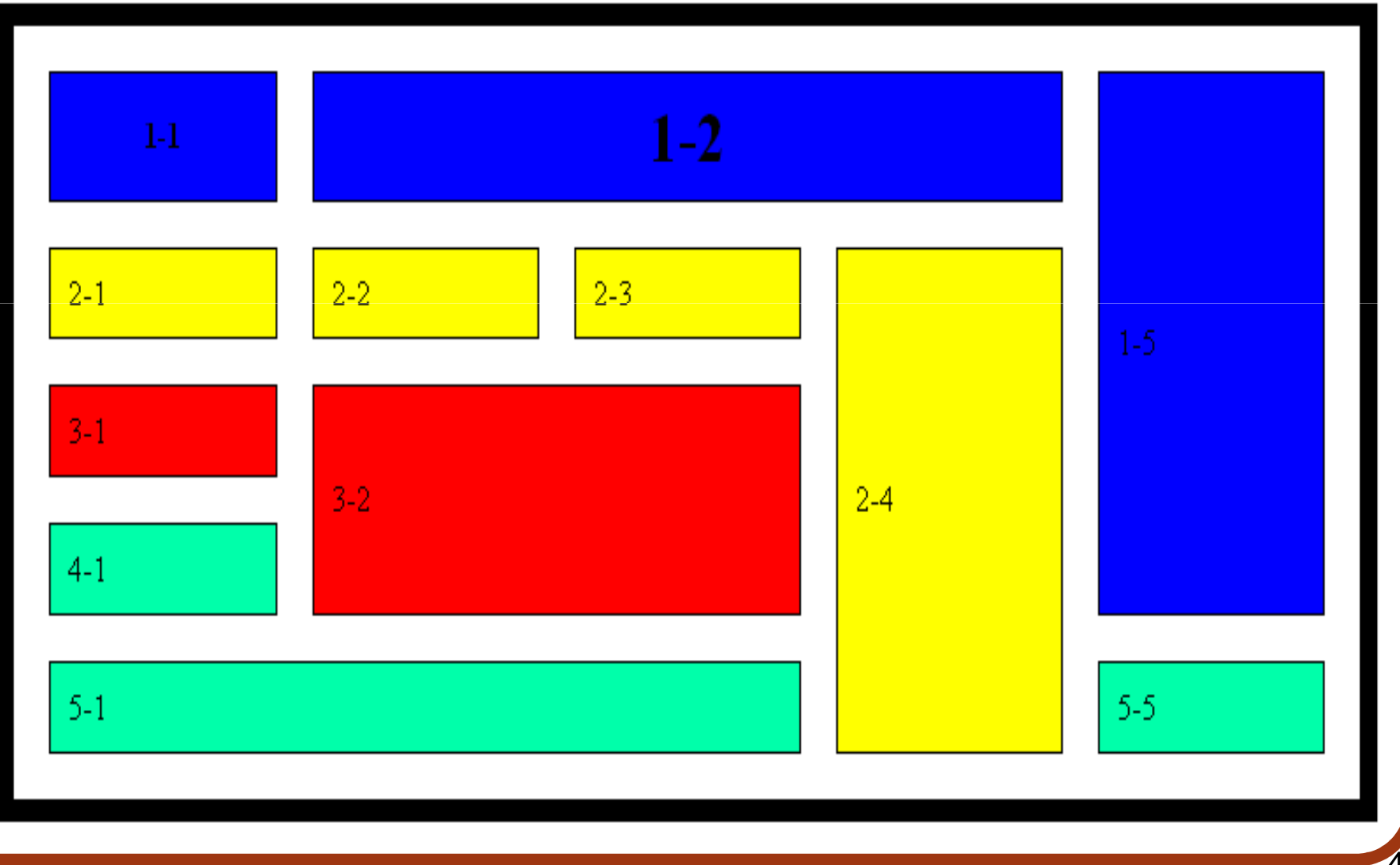

#### $\blacktriangleright$ **Body – Les Tableaux**

<HTML>

```

<HEAD> <TITLE>9eme tableau</TITLE> </HEAD>
```
 $<$ BODY  $>$ 

 <CENTER> <table border=10 CELLSPACING=20 cellpadding=10 width=80% heigth="80" BORDERCOLOR="#000000"> <tr bgcolor=blue> <th>1-1</th> <th colspan=3><font size="6"> 1-2 </th>  $<$ td rowspan=4>1-5  $<$ /td>  $<$ /tr>

<tr bgcolor=yellow>

```

<td> 2-1 </td> <td> 2-2 </td> <td> 2-3 </td> <td rowspan=4>2-4</td>\langle t \rangle
```
<tr bgcolor=red>

```

<td> 3-1 </td> <td colspan=2 rowspan=2> 3-2 </td> </tr><tr bgcolor="#00FFAA"> <td>4-1</td> </tr>
<tr bgcolor="#00FFAA">
```

```
<td colspan=3>5-1</td> <td> 5-5</td> </tr>
</BODY>
```
</HTML>

# **Le corps du document - Body**

- **Les paragraphes de texte**
- **La mise en forme de texte**
- **Les niveaux de titres**
- **Les tableaux**
- **Les listes**
- **Les images**
- **Les formulaires**
- **Les liens hypertextes**
- **Les cadres**

**HTML permet de définir 3 types de listes Liste à puce ("Unnumbered") : <UL** TYPE="disc ou circle ou square" >**<LI>** élément1 **</LI> <LI>** élément2 **</LI> </UL> Liste numérotée ("Ordered") : <OL> <LI>** élément1 **</LI>** $\blacktriangleright$  **Body – Les listes <LI>** élément2 **</LI> </OL> Liste descriptive (ou de définition ou glossaire) : <DL> <DT>** terme1 **</DT> <DD>** description/définition … du terme **</DD><DT>** terme2 **</DT> <DD>** description/définition … du terme **</DD></DL>**

# **Le corps du document - Body**

- **Les paragraphes de texte**
- **La mise en forme de texte**
- **Les niveaux de titres**
- **Les tableaux**
- **Les listes**
- **Les images**
- **Les liens hypertextes**
- **Les formulaires**
- **Les cadres**

#### $\blacktriangleright$ **Body – Insertion d'images**

Pour insérer une image à un document HTML:

**Balise simple <img>**

**Pour insérer une image locale**

<img src="chemin de l'image" alt=" texte alternatif ">

**Pour insérer une image distante** 

<img src="URL" alt=" texte alternatif ">

#### $\blacktriangleright$ **Body – Insertion d'images**

- **Attributs de la balise <img>**
	- **src** : chemin de l'image avec extension. -
	- **alt** : affiche un texte alternatif à la place de l'image si celle-ci ne peut pas être chargée
	- **align** : left, right, middle, bottom, top
	- **width=n** ou **n% height=m**: pour redimensionner une image
	- **border=n** : pour tracer un cadre autour de l'image avec un trait de n pixels de large
	- **vspace=n hspace=m** : espace vertical entre l'image et le texte en pixels (vspace), espace horizontal image-texte (hspace).